# **ANNEXES OpenOffice.org 2 Calc**

Ce document contient les annexes à télécharger des ouvrages Eyrolles/Tsoft : OpenOffice.org 2 Calc : Initiation OpenOffice.org 2 Calc : Avancé

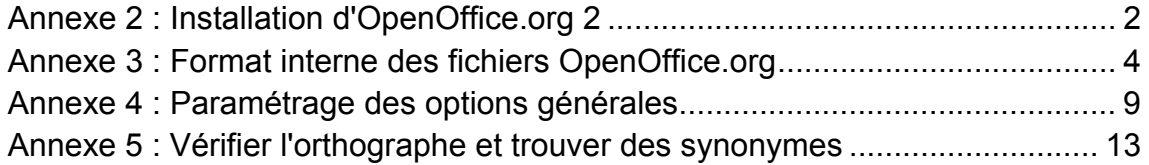

Nous vous remercions de nous faire part des corrections ou améliorations que vous voudriez voir prises en compte dans ces annexes.

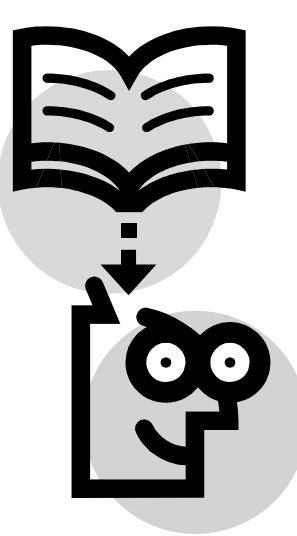

**Editeur TSoft** 10, rue du Colisée 75008 Paris http://www.tsoft.fr Tél. : 01 56 88 29 64 Fax : 01 53 76 03 64

### **Annexe 2 : Installation d'OpenOffice.org 2**

OpenOffice.org 2.0 peut être installé sur les systèmes d'exploitation Linux (Debian, RedHat…), les autres systèmes Unix, Mac OS X, et Windows® 98/ME/NT/2000/XP. Vous pouvez télécharger depuis le site officiel du projet francophone OpenOffice.org *fr.openoffice.org* une documentation d'installation au format PDF sous le nom SETUP\_GUIDE\_FR08.pdf à la date où nous mettons sous presse cet ouvrage. Les documentations disponibles sur ce site, réalisées par les membres bénévoles de la communauté OpenOffice.org, sont en constante évolution ; revenez donc fréquemment les consulter dans leur version la plus récente.

Voici, pour vous en donner un avant-goût, la table de matières de ce guide d'installation que vous pouvez télécharger.

### **1- Table des matières**

### **2- Généralités**

- 2-1 Licence
- 2-2 Retours
- 2-3 Remerciements
- 2-4 Modifications et mise à jour

### **3- Informations générales d'installation**

### **4- Installation fondée sur des RPM**

- 4-1 Installation
- 4-2 Suppression

### **5- Installation fondée sur Debian**

- 5-1 Installation de .debs
- 5-2 Suppression de .debs
- 5-3 Installation à partir de RPM Linux

#### **6- Installation FreeBSD**

- 6-1 Méthode rapide
- 6-2 Suppression

#### **7- installation Gentoo**

- 7-1 Installation
- 7-2 Suppression

#### **8- Installation Slackware**

- 8-1 Installation à partir de RPM Linux
- 8-2 Désinstallation

### **9- Installation sur les autres systèmes UNIX**

#### **10- Installation Mac OS X**

- 10-1 Installation simplifiée de X11
- 10-2 Installation d'openOffice.org2.0 pour Mac OS X / X11
- 10-3 Réglages complémentaires de X11
- 10-4 Mode d'affichage
- 10-5 Utiliser International [niveau de difficulté 1 ]

### **Annexe 2 : Installation d'OpenOffice.org 2**

- 10-6 Supprimer l'ouverture systématique du terminal [ niveau de difficulté 2 ]
- 10-7 Installation du player Java Media Framework ( JMF ) [ niveau de difficulté 2]
- 10-8 Utiliser les icônes "crystal" [ niveau de difficulté 1 ]

### **11- Installation Windows® 98/ME/NT/2000/XP**

- 11-1 Checklist pour toutes les installations.
- 11-2 Installation simple utilisateur
- 11-3 Exécuter le programme d'installation
- 11-4 Environnement multi utilisateurs sous Windows NT/2000/XP
- 11-5 Lancez OpenOffice.org pour vous assurer que l'installation s'est bien déroulée

### **12- Installation personnalisée**

- 12-1 Installation automatique sous Windows 2000/XP
- 12-2 Installation automatique de Java
- 12-3 Installation de la partie principale d'OpenOffice.org
- 12-4 Installation manuelle de la partie utilisateur de OOo
- 12-5 Personnalisation manuelle de la partie utilisateur de OOo
- 12-6 Automatisation de l'installation de la partie utilisateur pour les autres utilisateurs
- 12-7 Installation de modules individuels à partir de RPM
- 12-8 Installation de multiples instances d'OpenOffice.org avec le même numéro de version
- 12-9 Sous Windows
- 12-10 Sous Linux

### **Annexe 3 : Format interne des fichiers OpenOffice.org**

Au-delà de l'intérêt théorique, il peut être utile de connaître le format interne des fichiers Calc si vous avez besoin de construire un classeur Calc avec des données produites par une autre application ou pour créer un nouveau filtre d'export vers XML.

Un fichier OpenOffice.org Calc est une archive dans lequel des documents sont compressés au format ZIP. Cette archive contient des fichiers texte XML (pour les données exploitables avec un traducteur XSLT) et des fichiers binaires (pour les images). Vous pouvez découvrir le contenu d'un fichier Openoffice.org en ouvrant le fichier avec un gestionnaire d'archive au format Zip (Winzip, PowerArchiver…).

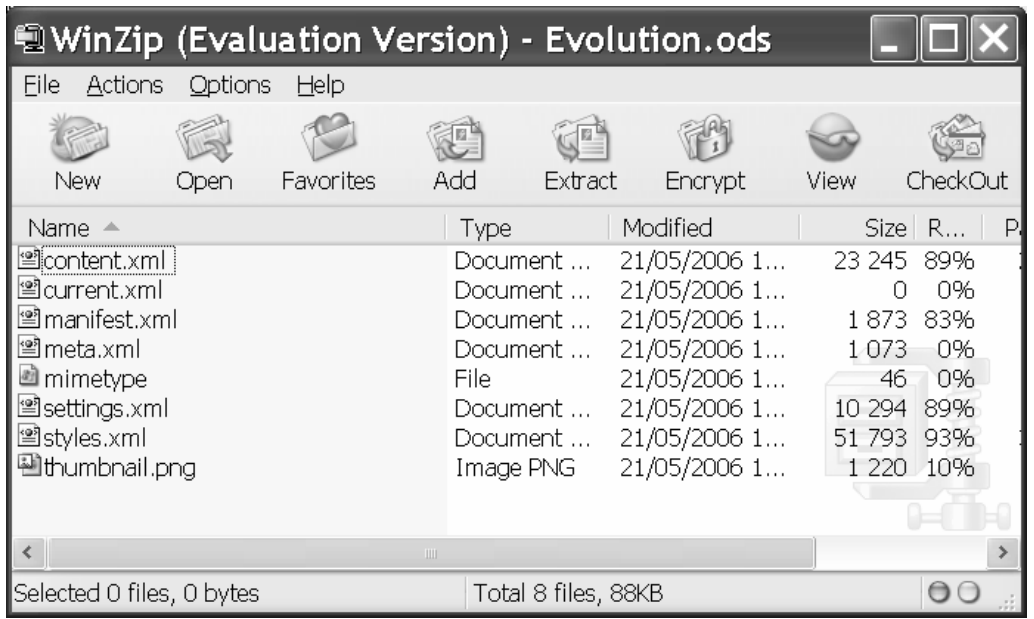

### *Pour créer un fichier Calc*

Créez un fichier classeur vide, ouvrez ce fichier avec un gestionnaire d'archive, remplacez le fichier *content.xml* par un autre qui contient vos données, enregistrez l'archive. Vous pouvez ensuite ouvrir ce fichier avec Calc.

### *Pour créer le fichier content.xml*

Pour créer ce fichier, vous devez avoir une bonne connaissance d'XML et XSLT et des outils appropriés pour créer ce fichier sachant qu'ils ne doivent pas contenir de saut de ligne.

Vous pouvez obtenir des exemples de fichier *content.xml* en les prenant dans un fichier classeur Calc à l'aide d'un gestionnaire d'archive.

- Vous trouverez des exemples de traducteur XSLT dans le répertoire *share/xslt* du répertoire d'installation de d'OpenOffice.org.
- Enfin la DTD pour valider les fichiers content.xml est présente dans le répertoire *share.dtd* du répertoire d'installation de d'OpenOffice.org.

Pour vous familiariser avec cette terminologie, vous reprenons ci-après le texte intéressant d'une réponse à l'une des FAQ (Foire Aux Questions) que vous trouverez sur le site officiel du projet francophone OpenOffice.org *fr.openoffice.org* : Pour retrouver cette réponse et d'autres à des questions sur XML, rendez-vous l'Espace Documentation Cliquez sur le lien FAQ

La foire aux questions **FAQ** 

Cliquez sur le lien XML

• XML pour savoir ce qu'est le format de fichier 00o et comment il est utilisé Cliquez sur la question

· 013 - Pour avoir un aperçu complet du XML de OOo.

La figure ci-dessous est issue de l'écran de la FAQ XML.

### Index général de la FAQ XML

Traduction de la FAQ du site xml.openoffice.org

- · 001 Quelle application OpenOffice.org utilise le format de fichier basé sur le XML ?
- . 002 Quelle est l'extention par défaut des fichiers utilisant le format basé sur le XML ?
- · 003 Qu'est-ce que tous ces binaires que je vois dans vos fichiers ?
- 004 Quel format de package utilisez-vous ? et que vais-je trouver à l'intérieur ?
- 005 Comment puis-je ajouter des informations dans un fichier XML ?
- 006 Mais je veux vraiment du XML plein, pas de compression ni de données binaires ?
- 007 Pourquoi y a-t-il tant de styles écrits ?
- · 008 Comment sont incorporées les images et les données binaires ?
- · 009 Pourquoi ne pas avoir utilisé XHTML, XSL-FO, SVG, etc ?
- 010 Puis-ie écrire une transformation à partir du XML en ou pour autre chose ?
- · 011 J'ai trouvé un bug, qu'est-ce que je fais ?
- 012 Hé, j'aime votre format XML, comment puis-je aider ?
- 013 Pour avoir un apercu complet du XML de OOo.

### **OPENOFFICE.ORG ET LE XML**

Vous avez sans-doute souvent entendu parler du XML, entendu dire que le format de fichier d'OpenOffice.org était du XML, mais qu'en est-il exactement et surtout qu'est-ce que cela signifie, qu'est-ce en fin de compte que le XML ?

### **QU'EST-CE QUE LE XML ?**

Cet acronyme est l'abréviation de eXtensible Markup Language. En le traduisant en français, cela voudrait dire "langage à balises extensibles". Cela ne vous en dit pas beaucoup plus :)

Le XML fait partie de la classe des métalangages, c'est en fait un sous-ensemble du SGML. Bon, alors qu'est-ce que le SGML (Standard Generalized Markup Language) ? C'est un langage qui permet de créer des documents de façon structurée et modulaire. Concrètement cela veut dire que vous pouvez créer un document à partir de données aussi hétéroclites que du son, des données provenant d'une base, ou du texte et des images. Le SGML a donc été défini pour une large gamme d'applications et doit être maintenu sur un très long terme. Ce langage étant assez complet et complexe, le XML a été créé pour simplifier le SGML.

Ce qui peut prêter à confusion au premier abord, c'est que le HTML ressemble beaucoup au XML. C'est un langage avec des balises, qui s'ouvrent et qui se ferment. Grande différence pourtant, le HTML a été défini avec des balises qui décrivent la présentation, alors que les balises du XML, elles, traitent du contenu. Mais oui, le HTML est aussi un sous ensemble du SGML, mais uniquement pour traiter des données sur le Web. Si l'on se résume, le XML est donc un moyen (et ni un langage de programmation, ni un nouveau HTML) clair de structurer, décrire et échanger des données. On sépare le contenu de la forme pour permettre cet échange. Le contenu pourra alors être réutilisé sous d'autres formes ou d'autres supports. Les données peuvent être de toutes sortes : formules chimiques, données financières, données musicales, texte...

L'actualité du xml en France xmlfr.org

### **Annexe 3 : Format interne des fichiers OpenOffice.org**

### Un exemple du contenu xml d'un document OOo :

<?xml version="1.0" encoding="UTF-8"?>

```
<!DOCTYPE office:document-meta PUBLIC "-//OpenOffice.org//DTD OfficeDocument 
1.0//EN" "office.dtd"> 
<office:meta> 
         <meta:generator>OpenOffice.org 1.1.1 (Win32)</meta:generator> 
         <!--645m35(Build:8762)--> 
         <meta:initial-creator>Sophie Gautier</meta:initial-creator> 
         <meta:creation-date>2004-05-10T19:07:36</meta:creation-date> 
<meta:document-statistic meta:table-count="0" meta:image-count="31" 
meta:object-count="0" meta:page-count="17" meta:paragraph-count="213"
```
meta:word-count="2647" meta:character-count="16353"/>

</office:meta>

Vous le voyez les balises <> distinguent le contenu du document. Une balise ouverte doit toujours être fermée <office:meta> sera terminé par </office:meta>. Pour ajouter des informations au document, on lui donne des attributs, toujours accompagnés d'une valeur : meta:page-count="17". L'attribut meta:page-count a la valeur "17" (le document a 17 pages). On peut également placer des commentaires comme ceci : <!-- 645m35(Build:8762)-->.

### **POURQUOI CHOISIR LE XML ?**

Si l'on regarde le fragment de code XML ci-dessus, il y a quelques choses qui surprennent :

- le XML est lisible par vous même, mais également par la machine. C'est un de ses grands avantages.
- Il est unicode (unicode : on définit un nombre unique pour chaque caractère, quels que soient la plateforme, le langage, le programme). Cela veut dire qu'il peut être stocké dans différents encodages. Quelle différence ? Vous savez sans doute que les documents étaient (sont encore) encodées en ASCII, mais celui-ci ne se rapporte qu'à un seul alphabet et un seul système d'écriture. Le fragment de code indique un encodage UTF-8 qui est supporté par bon nombre d'alphabets.
- le XML est orienté objet : au lieu de décomposer les données dans des tables normalisées liées par relations, il décrit des objets (concrets ou abstraits) en modélisant leurs propriétés telles qu'elles sont, ce qui rend les documents XML plus intuitifs à comprendre.
	- Enfin, le XML distingue le contenu de la forme, la mise en page des données étant assurée par des langages tiers comme CSS, XSL...

le XML génère un faible coût au niveau des composants logiciels, d'où sa bonne intégration dans l'industrie informatique.

### **LE XML DE OOO**

Et comment, à quoi voit-on que OOo est du XML ? OOo a un format de fichier .xml natif compressé. Cela signifie que les fichiers qui composent votre document OOo sont encapsulés dans une archive.

Un exemple : prenez votre dézipeur favori et ouvrez n'importe quel fichier .sxw (Writer) avec, voici ce que vous obtenez :

Une collection de fichiers différents dont certains portent l'extension .xml.

### *Quels modules d'OOo utilisent le xml ?*

Tous les modules d'OOo utilisent le xml comme format de fichier natif. Le module Math utilise une structure de package un peu différente, mais du xml à l'intérieur du package : Format interne des fichiers OpenOffice.org Calc

MathML qui est un standard xml pour les formules. Également, certains fichiers de configuration utilisent le XML. Vous retrouverez toujours ces fichiers :

- le fichier *meta.xml* contient des informations au sujet du document (l'auteur, la date de la dernière sauvegarde).
- le fichier *styles.xml* contient les styles utilisés dans le document
- le fichier *content.xml* contient le contenu principal du document (texte, tableaux, éléments graphiques...)
- le fichier *settings.xml*, en général spécifique à une application, il contient certains paramètres tels que l'imprimante sélectionnée...)
- les fichiers *META-INF/manifest.xml* contiennent des informations supplémentaires sur les autres fichiers (comme le type MIME ou le cryptage).

Les images sont sauvegardées dans le format natif à l'intérieur du zip. Vous comprenez maintenant pourquoi les fichiers OOo occupent si peu de place sur votre disque ! Pour en savoir plus sur les formats de fichiers OpenOffice.org, consultez le site xml.openoffice.org

Notez qu'un document XML ne peut être affiché tel quel, il lui faut un langage de transformation (XSLT) et un langage de formatage des objets (XSL-FO) pour pouvoir afficher toutes les informations correctement (ex : si votre document est constitué des diverses parties organisées distinctement ou encore s'il contient un tableau avec des formatages...)

### **DTD, SCHÉMA XML, XSLT, ..., QU'EST-CE ?**

DTD : Document Type Définition. La DTD va spécifier quels éléments et attributs vont être utilisés dans le document XML et va en décrire la structure et le contenu. La DTD peut être interne au document (elle inclut les définitions au sein même du document) ou externe (elle est située dans un fichier local ou appelée par URL). La norme XML ne rend pas obligatoire la DTD, ainsi, on parle de document XML valide s'il comporte une DTD ou de document XML bien formé s'il n'en comporte pas (mais qu'il respecte le standard XML). exemple de contenu de DTD OOo:

```
 List the initial writers in this form (with initial="true"). 
Initial Writers is a term from the PDL (License). 
        If one of these authors assined copyright to somebody else, e.g.
the company they are working for, use the attribute copyright="..." 
         and name the copyright holder. 
--> 
<!ELEMENT authors ( author+ ) > 
<!ELEMENT author (#PCDATA)> 
<!ATTLIST author 
             id ID #REQUIRED 
             initial CDATA #IMPLIED 
             email CDATA #REQUIRED> 
\lt!!--
```
### **Annexe 3 : Format interne des fichiers OpenOffice.org**

- Schéma XML : Un schéma permet également de définir la structure d'un document XML, il est cependant plus souple qu'une DTD pour définir les types d'éléments. Il reprend les acquis des DTD pour définir les modèles. Les schémas font l'objet d'une spécification du W3C.
- XSLT : eXtensible Style Language Transformation : C'est un langage de programmation destiné à transformer un document XML en d'autres formes, par exemple en RTF, en HTML ou en PDF, etc. Ce langage est déclaratif et non procédural (pas d'algorithme), ce qui le rend plus facile d'accès pour les non développeurs. Lui même écrit en XML, il peut être réinterprété. En fait, XSLT permet de transformer l'arborescence du XML en règles de modèles décrivant une feuille de style. On le compare souvent aux CSS car comme les CSS il produit des règles, l'ordre d'apparition des ces règles n'a pas d'importance dans le document, il comporte également des priorités lorsque plusieurs règles peuvent s'appliquer. La différence c'est que si une feuille CSS est vide, cela n'aura aucune incidence sur le document html généré, elle sera simplement ignorée n'étant qu'un habillage, alors que la feuille XSLT générera un document vide (en réalité, ce n'est pas tout à fait vrai car la spécification a défini des règles internes toujours présentes, donc le document n'est jamais vraiment vide :) Un très bon site, plein de ressources et de filtres XSLT à utiliser avec OOo :

http://www.maxopeninfo.com/

- XPath : Langage déclaratif associé à XSLT et qui permet de définir des chemins de localisation à l'intérieur de l'arbre XML.
- XSL-FO : eXtensible Style Language for Formating Object : Langage permettant de définir les objets de présentation générique (listes, tableaux...) utilisé assez souvent pour des sorties PDF. Il intervient après une transformation XSLT et permet de faire une interprétation visuelle des objets traités.

#### **OASIS**

Oasis (Organisation for the Advancement of Structured Information Standard) est un consortium global qui dirige le développement, la convergence et l'adoption de standards pour l'e-business. Il définit donc le standard XML. Cette définition se fait en s'appuyant sur les formats de fichiers OpenOffice.org, ceux-ci étant ouverts et conforme avec une DTD publiée. Plus d'informations ici :

http://www.oasis-open.org/committees/tc\_home.php?wg\_abbrev=office Le format de fichiers OpenOffice.org a maintenant été adopté par KDE

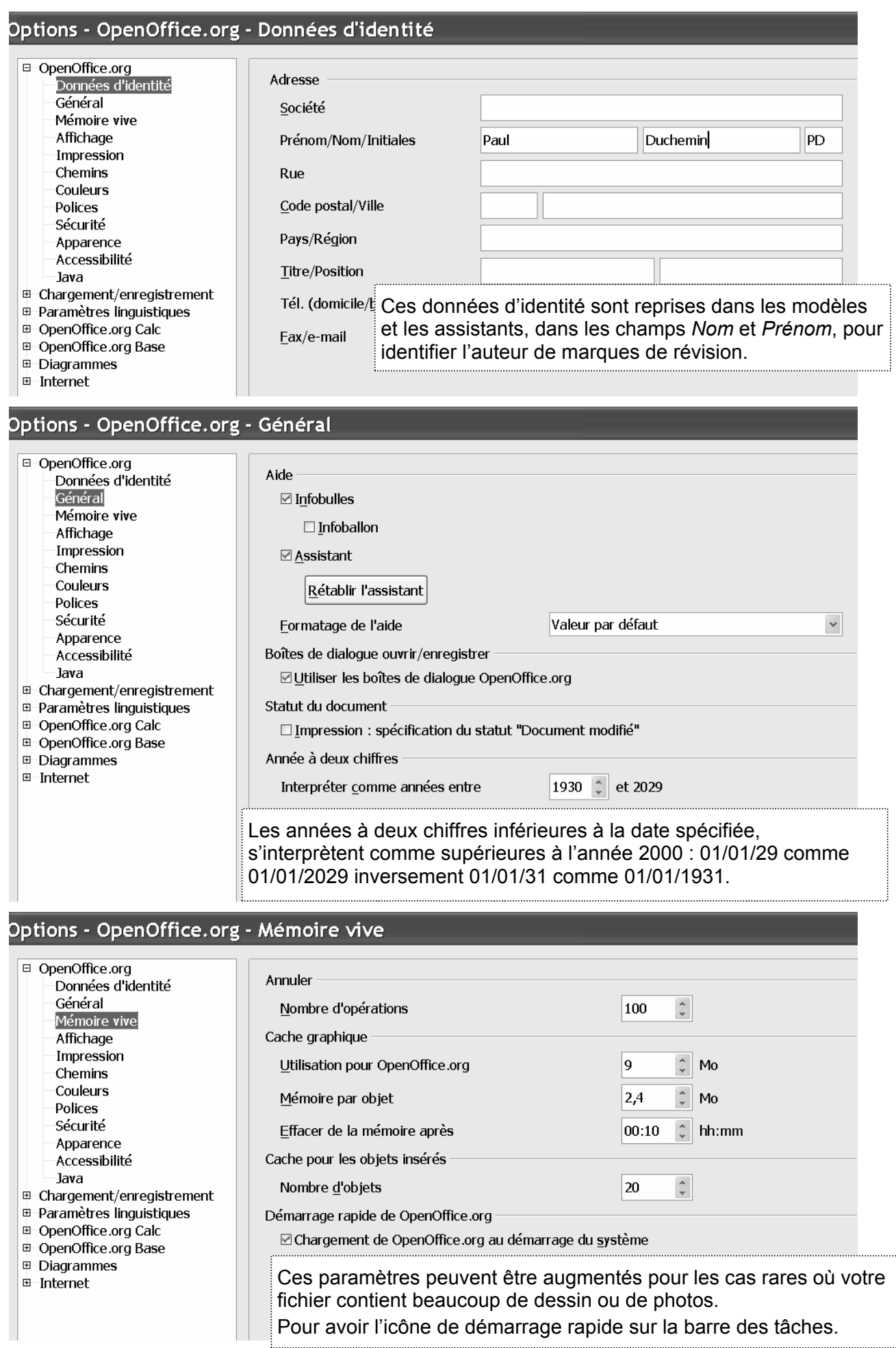

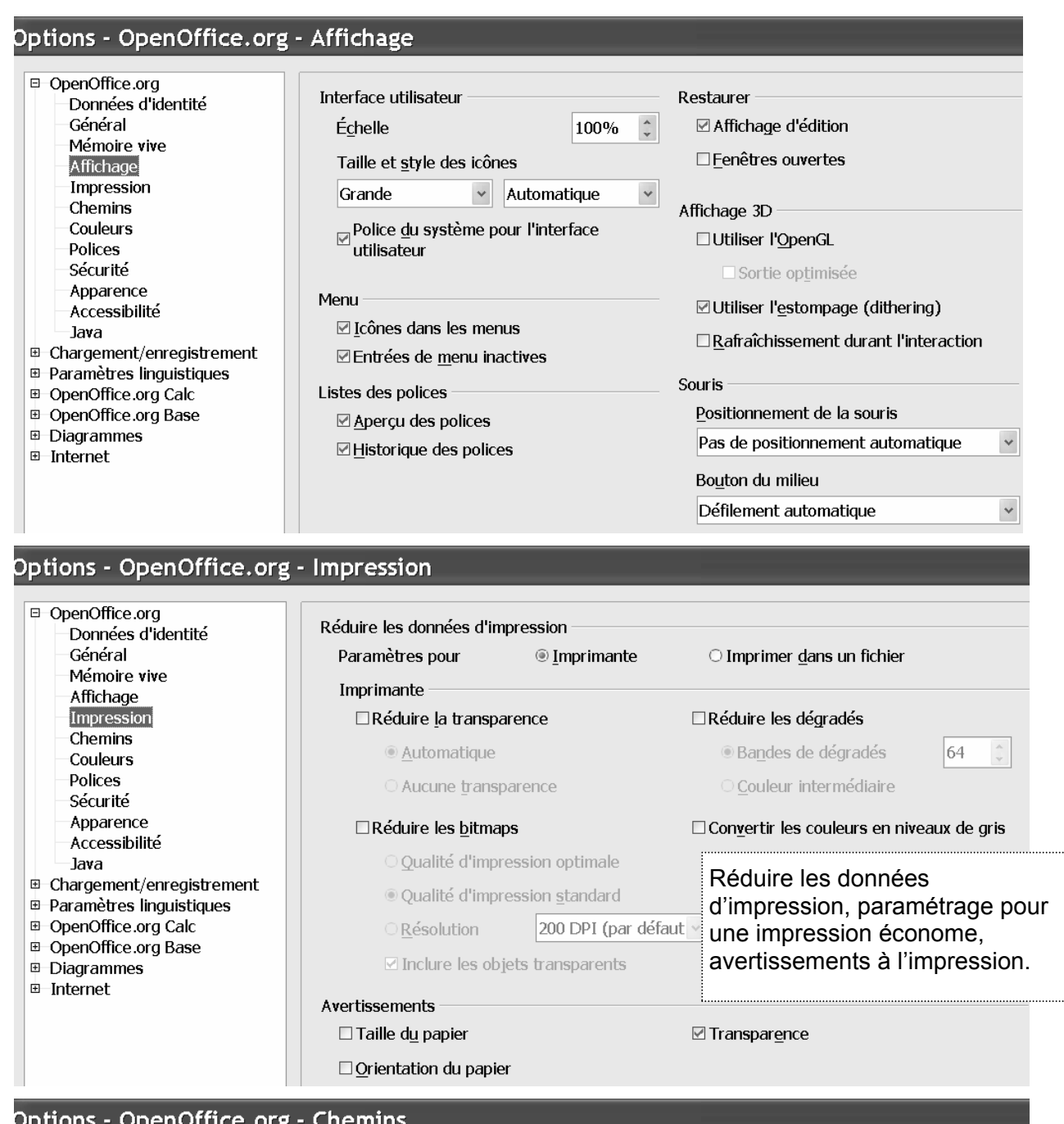

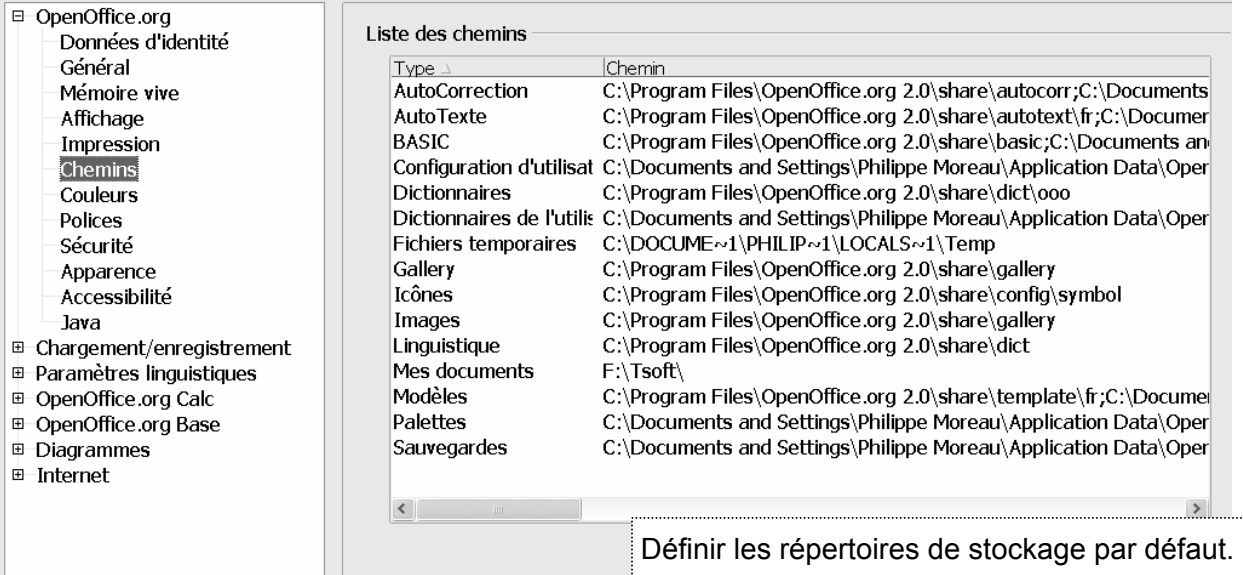

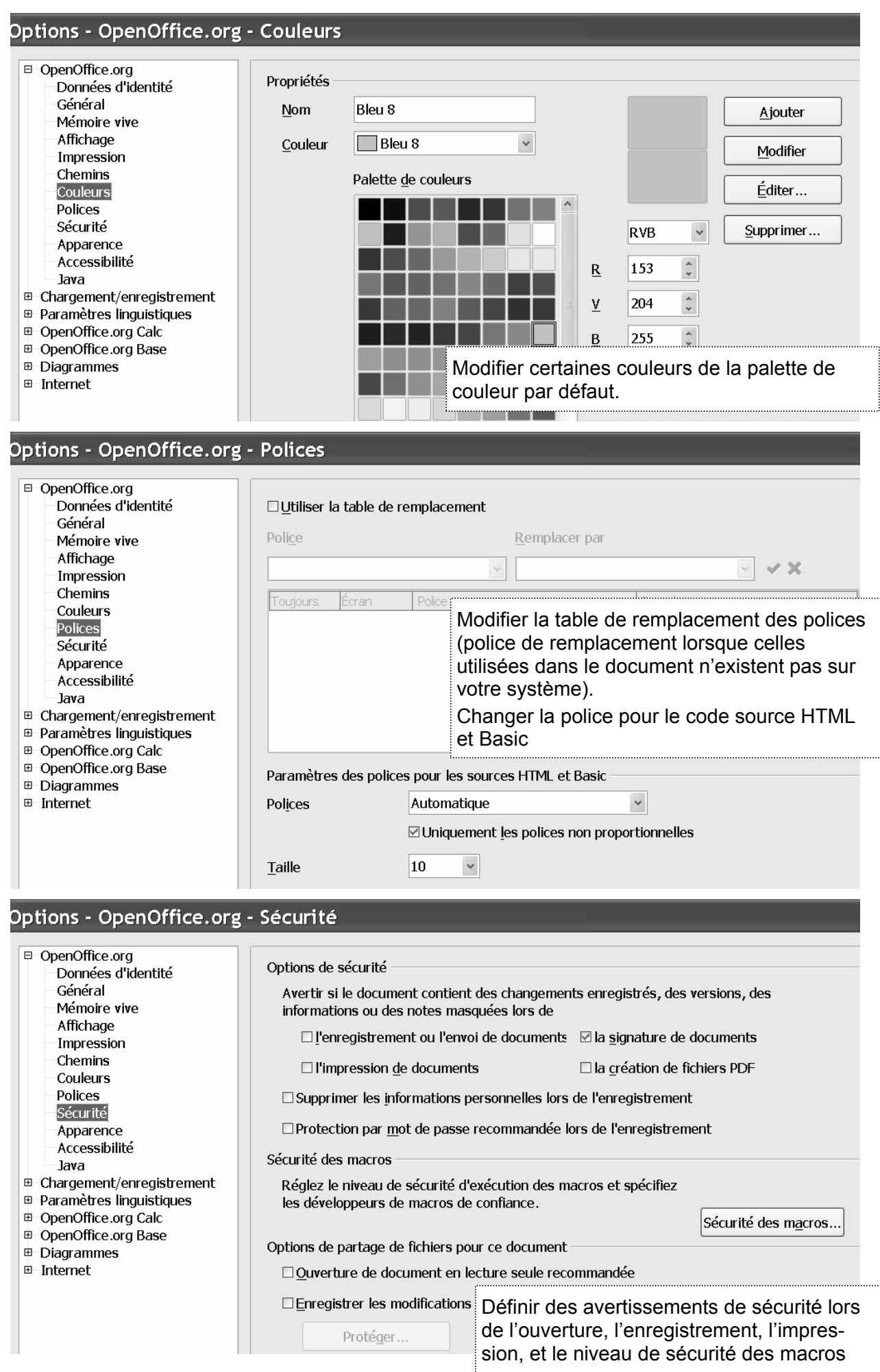

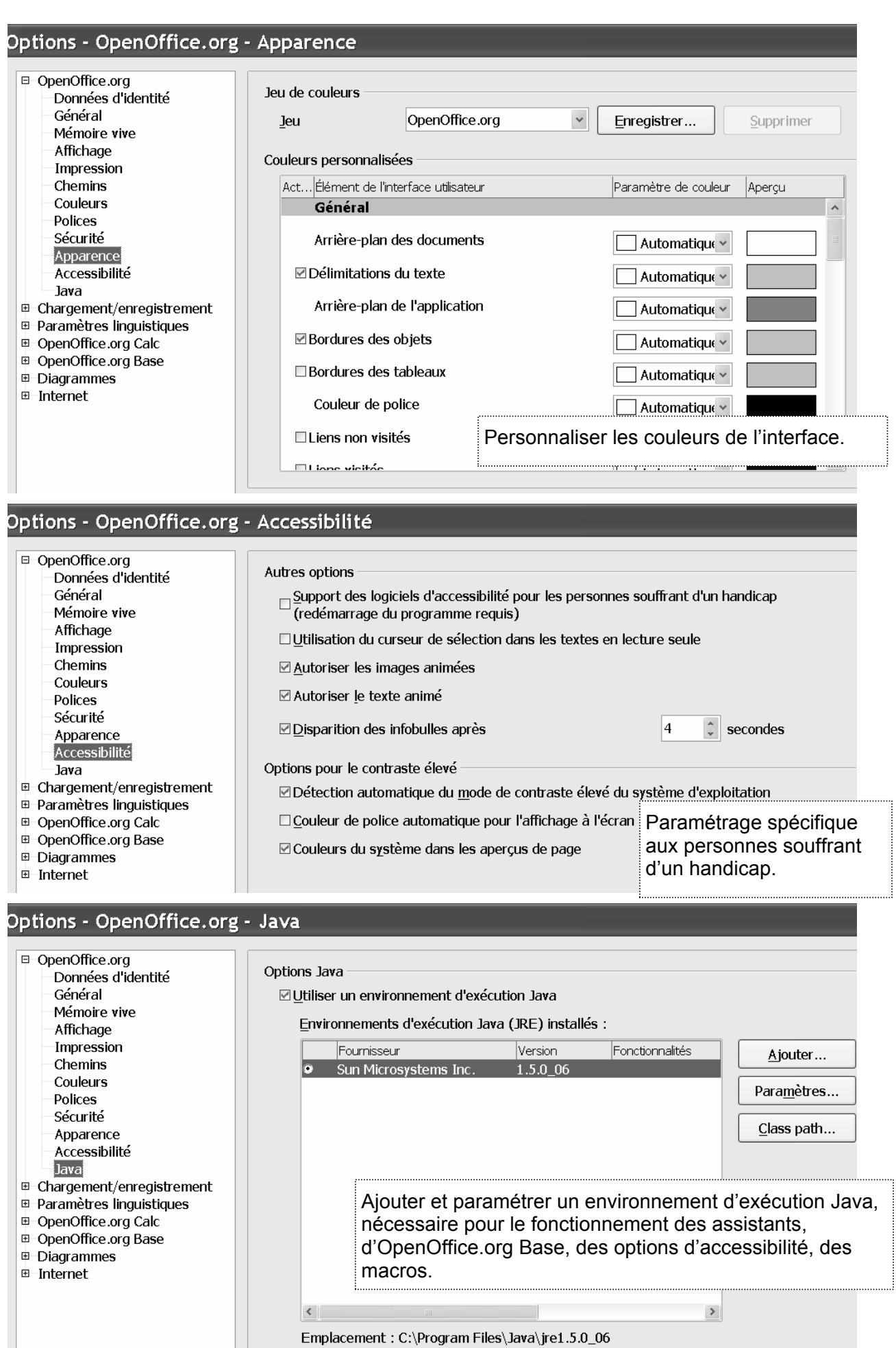

### **Annexe 5 : Vérifier l'orthographe et trouver des synonymes**

Cette fonction d'OpenOffice.org est la même pour Calc, Writer, Impress ou Draw. La vérification orthographique attire votre attention sur des mots considérés comme suspects du simple fait qu'ils ne sont pas dans les dictionnaires employés. Cette vérification vous aide donc à détecter principalement les erreurs de saisie.

Cette vérification peut être activée en permanence (automatique), les mots suspects sont alors soulignés d'un trait ondulé rouge. Si vous n'avez pas activé cette option, la vérification n'a lieu que lorsque vous lancez la vérification de proche en proche.

Le dictionnaire utilisé est celui de la langue par défaut, ou le dictionnaire spécifié dans le<br>
style des cellules (onglet Police dans la zone Langue) ou le format des caractères style des cellules (onglet *Police* dans la zone *Langue*) ou le format des caractères sélectionnés dans une cellule (dans la zone *Langue*), si certains textes doivent être vérifiés dans une langue différente

#### *Lancer la vérification de proche en proche*

La vérification s'effectue dans la feuille active à partir de la cellule active, cellule par cellule dans l'ordre des colonnes jusqu'à la dernière cellule non vide ou de la sélection. Vous pouvez ensuite choisir de continuer la vérification à partir du début de la feuille.

Cliquez sur l'icône  $\sqrt[4]{e^{\epsilon}}$  dans la barre d'instrument, ou *Outils* >V*érification* or*thograph*ique>*Vérification* ou F7

La vérification détecte le premier mot suspect suivant et affiche la boîte de dialogue qui vous permet de corriger le mot :

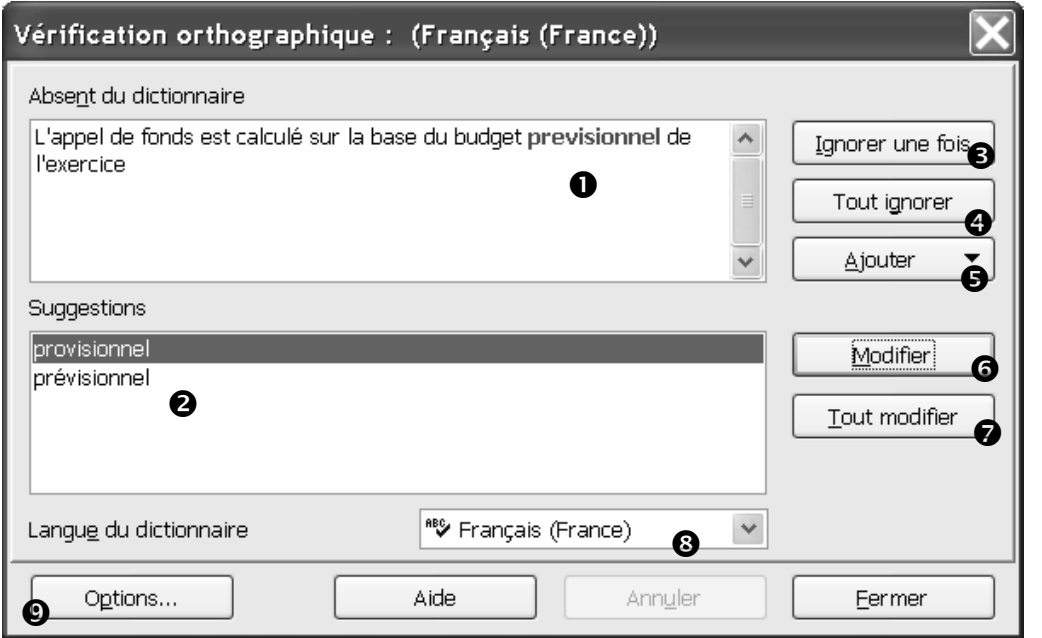

- n Mot suspect d'origine dans le texte en couleur (rouge), il est modifiable directement.
- $\odot$  Sélectionnez la bonne suggestion, puis cliquez sur « Modifier ».
- p « Ignorer une fois » poursuit la vérification orthographique sans corriger le mot.
- q « Tout ignorer » : le mot sera ignoré aussi dans toute la suite du texte.
- $\bullet$  « Ajouter » ajoute le mot de la zone Mot au dictionnaire de l'utilisateur sélectionné.
- $\odot$  « Modifier » : remplace le mot d'origine par la zone Mot ou la suggestion sélectionnée.
- $\bullet$  « Tout modifier » : le mot d'origine sera aussi remplacé dans la suite du texte.
- <sup>3</sup> Spécifie la langue à utiliser pour la vérification orthographique.
- v « Options » pour activer des dictionnaires utilisateur et définir les règles de vérification.
- « Fermer » ferme la boîte de dialogue

### *Vérification automatique*

Pour activer l'option de vérification automatique :

Cliquez sur l'icône  $\frac{ABC}{AC}$  dans la barre d'outils

Dès que vous avez activé cette option, la vérification s'effectue sur l'ensemble du document et souligne les mots suspects par un trait ondulé rouge. De plus, la vérification s'effectue ensuite à chaque nouveau mot saisi.

Pour corriger le document, repérez à l'écran les mots suspects :

Double-cliquez sur la cellule qui contient le mot suspect, corrigez le mot dans le texte de la cellule ou cliquez-droit sur le mot et sélectionnez une des suggestions. Vous pouvez décider d'ignorer la vérification de ce mot dans tout le texte ou ajouter ce mot au dictionnaire utilisateur ou dans les autocorrections.

#### *Options de vérification orthographique*

Les options de vérification orthographique sont accessibles pendant la vérification orthographique dans la boîte de dialogue *Vérification orthographique* par le bouton « Options », et de façon plus générale dans les options linguistiques de OpenOffice.org :

*Outils*>*Options*>*Paramètres linguistiques*>*Linguistique*

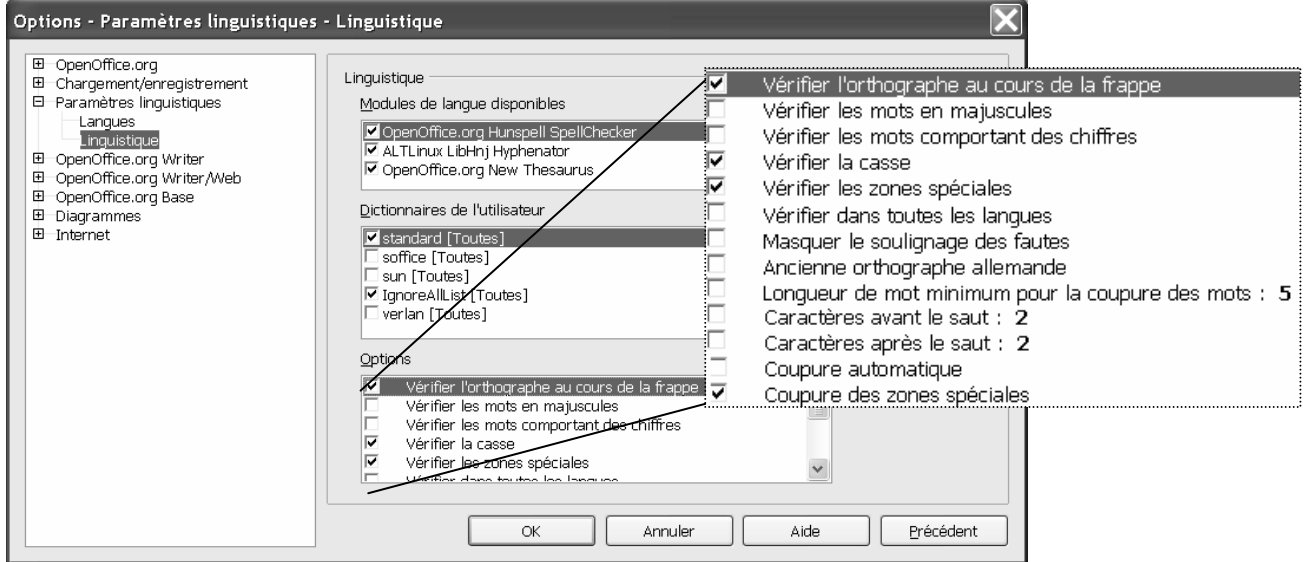

#### *Rechercher des synonymes*

Vous pouvez obtenir un style plus varié et précis en utilisant le dictionnaire des synonymes pour chercher rapidement un synonyme pour un mot.

Pour rechercher un synonyme :

Cliquez sur le mot, puis  $\overline{C_{\text{tril}}+F7}$ , cliquez sur la suggestion de votre choix

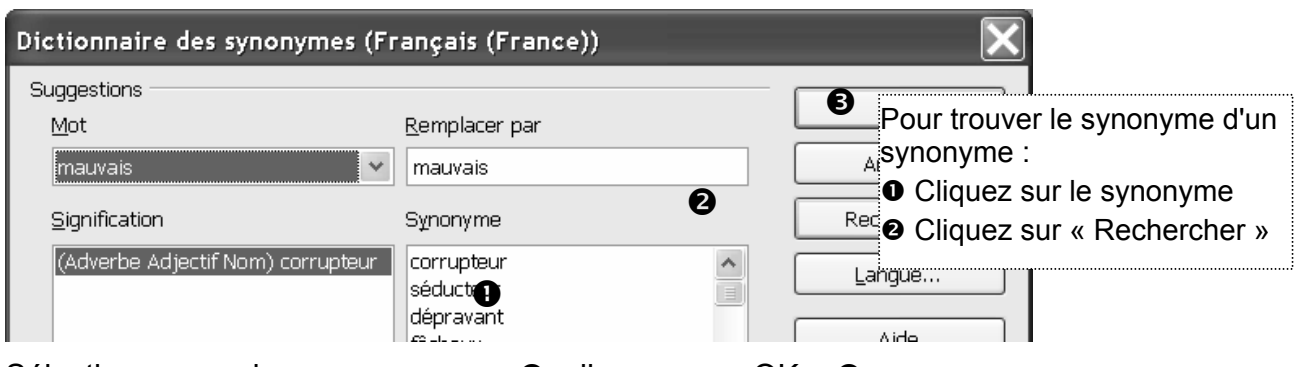

Sélectionnez un des synonymes en  $\bullet$ , cliquez sur « OK »  $\bullet$